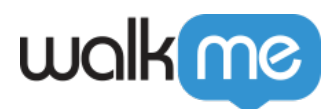

# [Mobile Activity Logs](https://support.walkme.com/knowledge-base/mobile-activity-logs/)

The Activity Log is a simple collaboration tool for you to keep track of changes made to items in your account, including the time/date, user, system, action, description.

#### The Short Version

The Mobile Activity Log is where users can track all the activities conducted in their WalkMe Mobile account, such as content creation and configuration changes.

Having the visibility and monitoring capabilities becomes more important as:

- Global organizations want to monitor the activities of branches/regions
- Content is managed across different environments

#### How to Access

- 1. Navigate to the WalkMe Mobile Console at console.mobile.walkme.com
- 2. Click on the Settings tab and select "Activity Logs"
- 3. By default, you will see the activity logs for ALL apps in the Account Note: filter by keyword and/or date

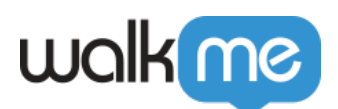

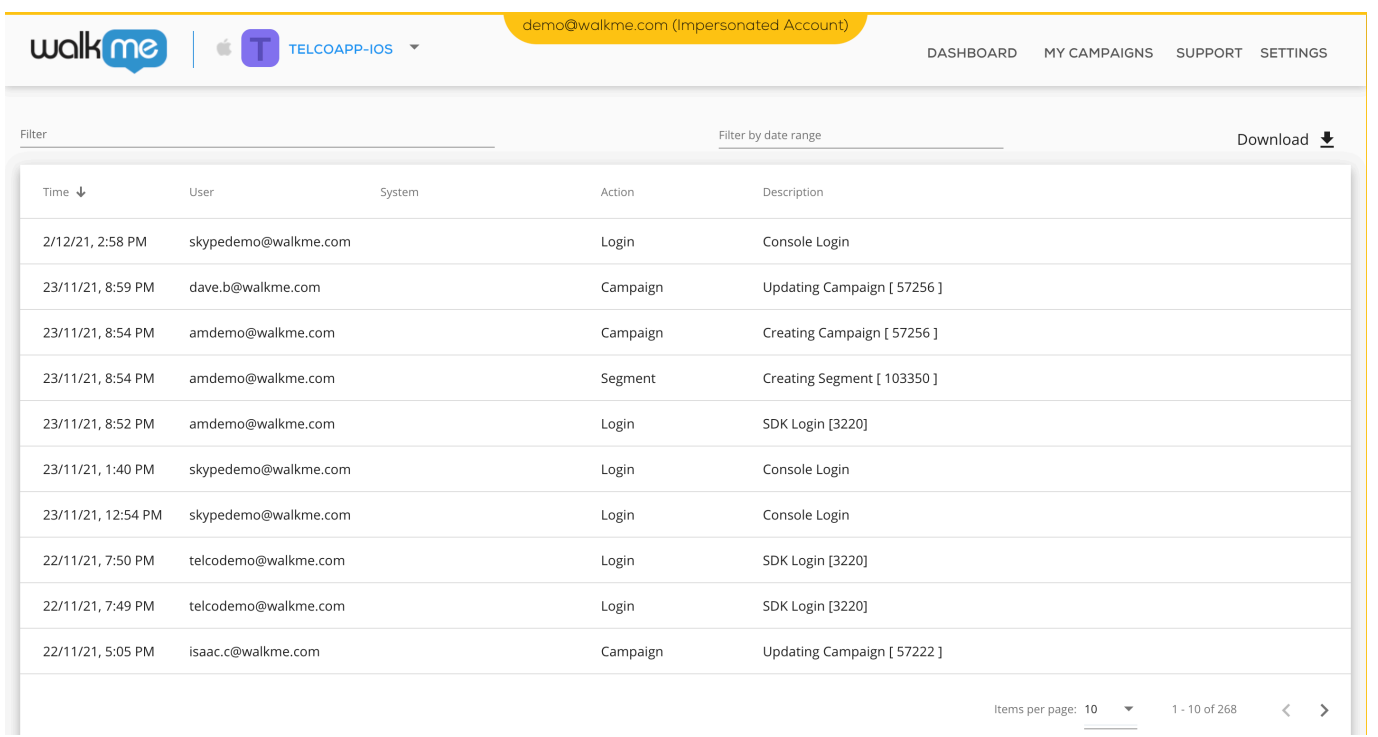

### Activity Logs Breakdown

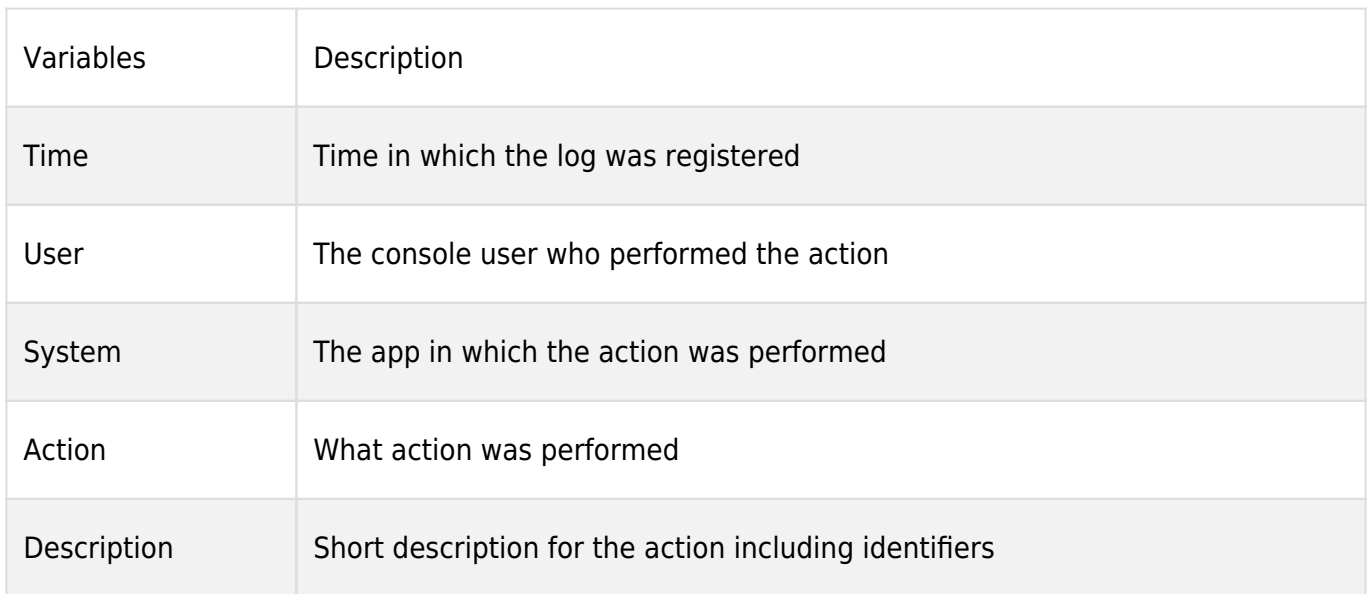

### Activity Logs Types

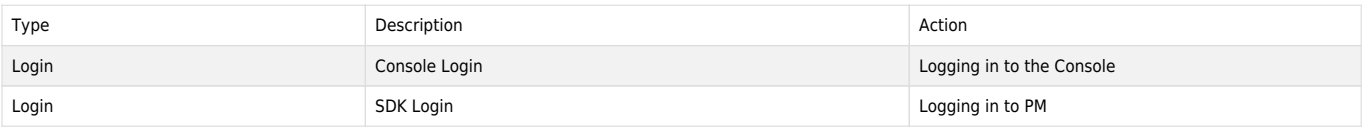

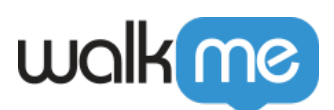

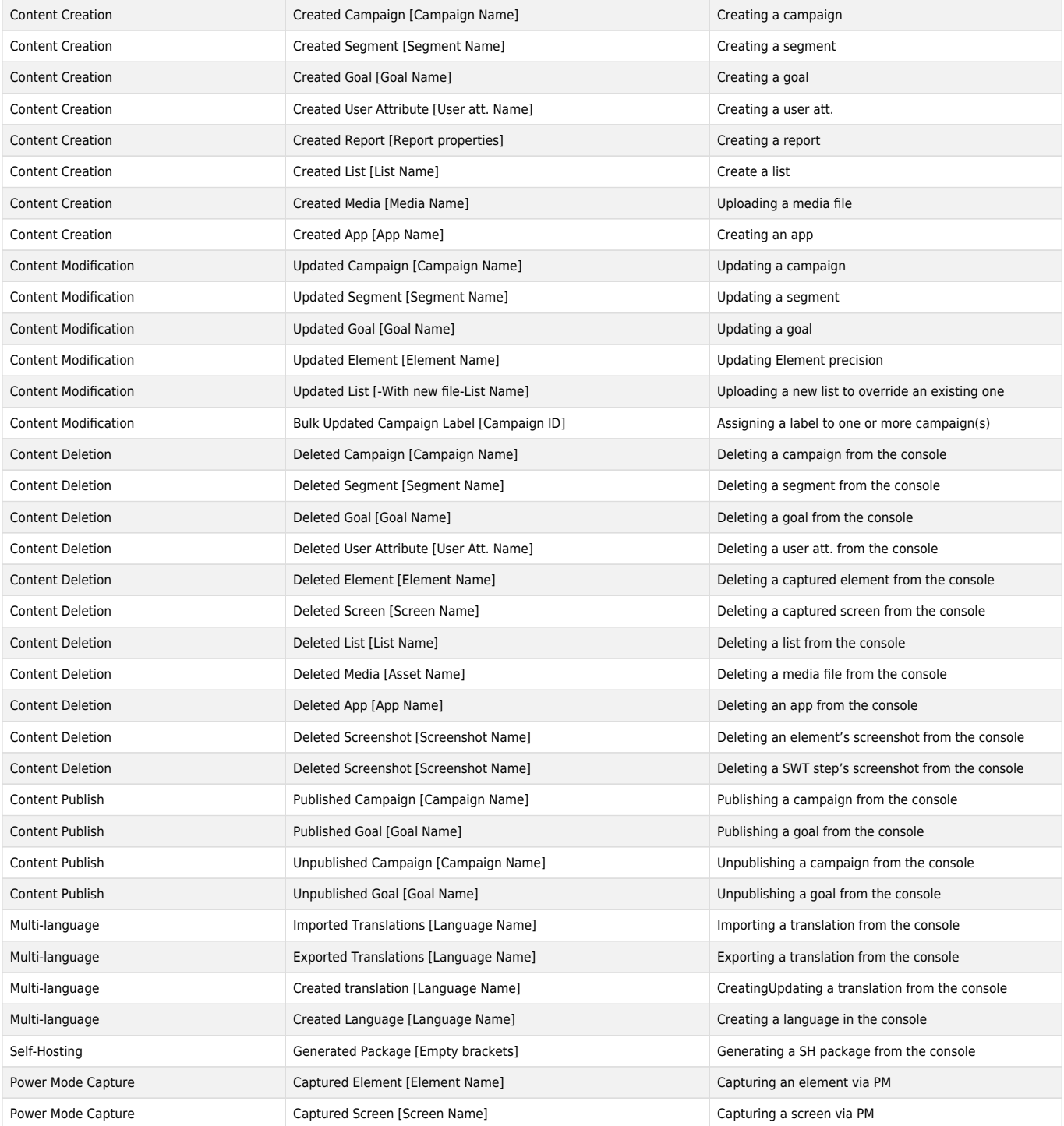

## Try It Out

Go to your activity log and download activity data. See who has been the most active in a given week and give them the recognition they deserve!